## **Instrukcja dokonania zgłoszenia wierzytelności w Krajowym Rejestrze Zadłużonych**

## **Guide on lodgement of claims within National Debtors Register (Krajowy Rejestr Zadłużonych)**

Do dokonania zgłoszenia wierzytelności National Debtors Register is an ICT niezbędne jest posiadanie konta wierzyciela w systemie Krajowego Rejestru Zadłużonych lub ustanowienie pełnomocnika, posiadającego takie konto.

system aimed to i.a. lodge the claims in bankruptcy proceedings in Poland. So as to lodge the claims, one should an account (asa creditor) within the system. One may also lodge a claim via attorney, who holds account. Unfortunately, the system operates only in Polish language. The account should be created using the following link:

Konto w systemie zakładamy korzystając z poniższego linku:

## <https://krz-ext.ms.gov.pl/>

Sposób zakładania konta objaśnia odrębna instrukcja, dostępna w zależności od sposobu uwierzytelniania użytkownika pod poniższymi linkami na stronie Ministerstw Sprawiedliwości.

The method of creating the account is presented using other guide, distinguished by the authorization method under the following links (available in Polish only):

<https://www.gov.pl/attachment/76448214-4db9-489e-93ee-ab2fdf96beab> <https://www.gov.pl/attachment/88318d66-0a8e-4edf-a097-b93705806852> <https://www.gov.pl/attachment/182412b8-3ce8-4a9d-9fe0-fb1a006a2109>

Warto zaznaczyć, że czas oczekiwania na założenie konta spółki w KRZ jest stosunkowo długi (konto nie tworzy się automatycznie po złożeniu wniosku), nawet koło 2 tygodni. Należy mieć to na uwadze, żeby nie odkładać tego na ostatnią chwilę

Po zalogowaniu się należy wybrać: "Portal Użytkowników Zarejestrowanych", następnie wybrać "nowy wniosek" -> wybrać "upadłość przedsiębiorcy" ->

*It is worth pointing-out that the time for creating the account is quite long and the account is not created automatically upon filing an application. The longest time was around 2 weeks. Creditors should consider this and do not wait until the last day of lodgement of claims*.

Upon logging to the account, one should initiate "Portal Użytkowników Zarejestrowanych", followed by "Nowy wniosek", and "upadłość przedsiębiorcy", later on "Pisma w postępowaniu po

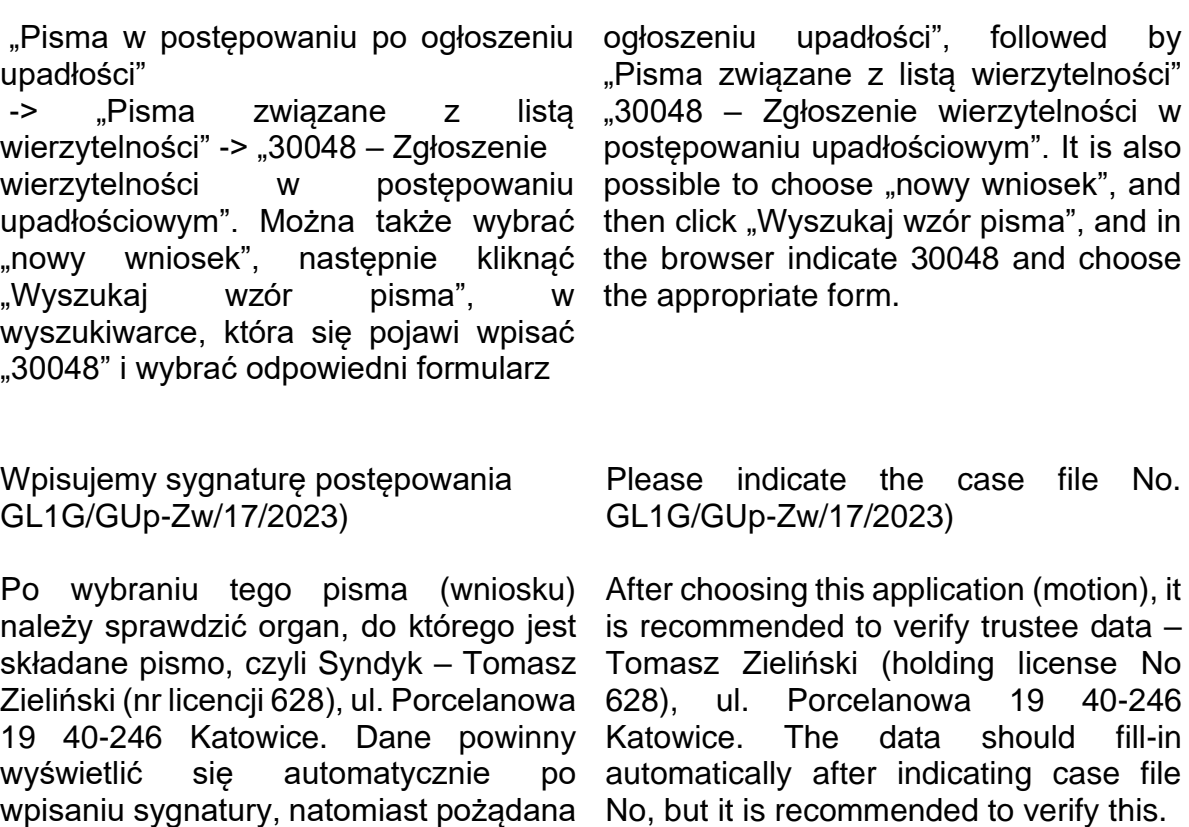

I. Organ do którego składane jest pismo / dokument Dozasądowy organ postępowania Dane organu pozasądowego: Syndyk Tomasz Leon Zieliński

wierzytelności dokonuje inny sposób (możliwość wyboru z choose from drop down menu).rozwijanego menu)

Następnie należy określić czy zgłoszenia The identification whether the lodgement samodzielnie, jako pełnomocnik lub w attorney or by other means (possibility to się of claims is done personally, by the

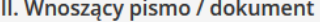

jest ich weryfikacja

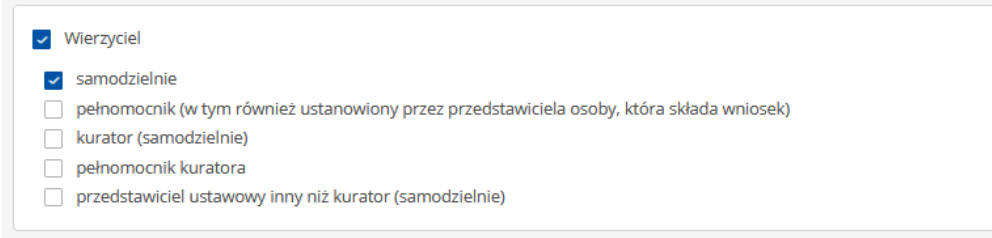

Określamy rodzaj wierzytelności i dane wierzyciela (czyli swoje), pamiętając zwłaszcza o identyfikatorze konta. Jest konieczne do dalszego uczestniczenia w postępowaniu

*One should indicate the kind of claim and creditor's data, remembering especially about the ID of the account*. It is necessary to participate in the proceedings

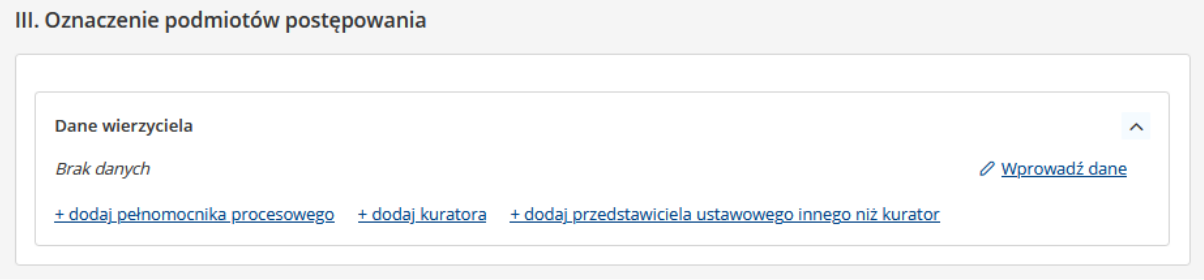

Kolejno weryfikujemy dane upadłego, gdyż powinny wpisać się automatycznie

*Subsequently, it is recommended to verify the debtor's data, which should fillin automatically*.

Następnie określamy wierzytelność *As a next step, one should indicate the claim*

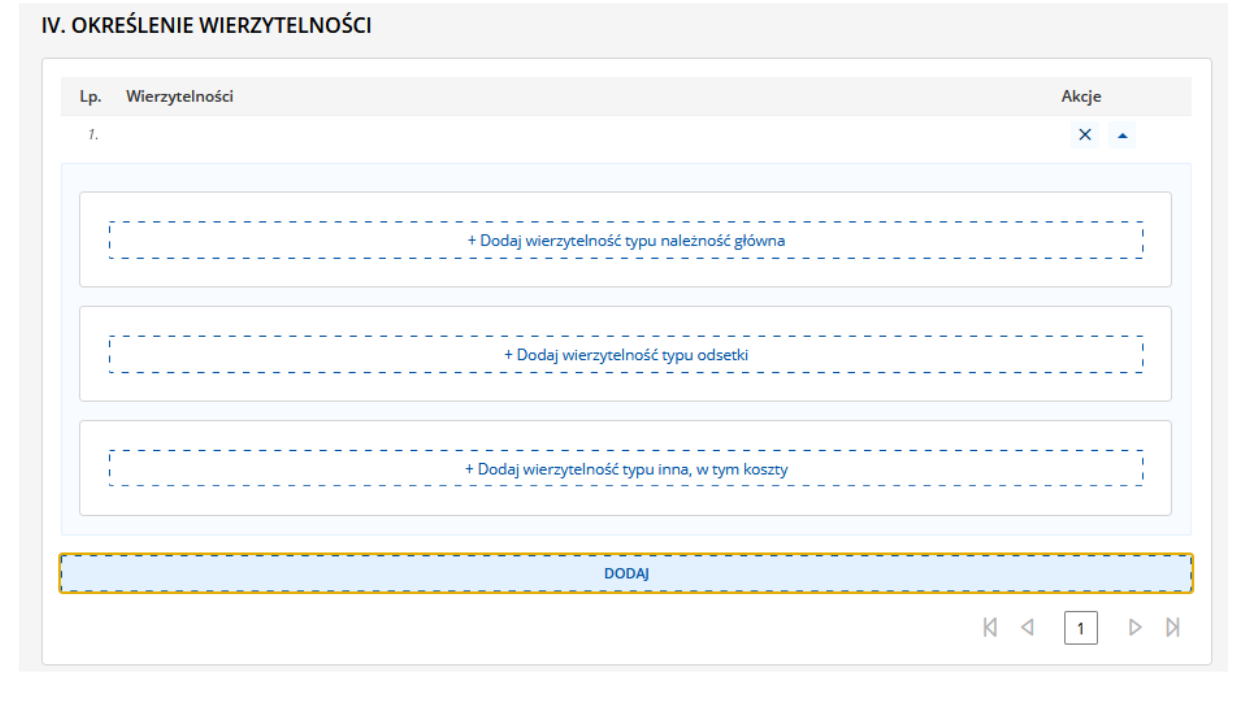

Odrębnie należność główna. W przypadku należności głównej należy *identifying*:określić: *Separately the principal amount,* 

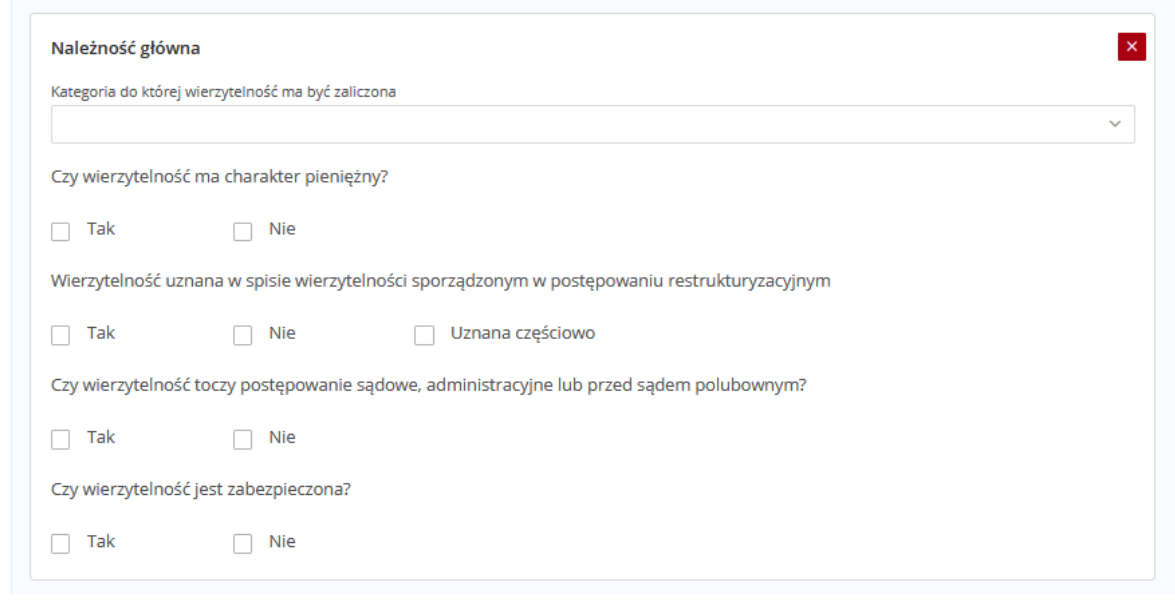

- kategorię, do której ma być zaliczona wierzytelność
- czy wierzytelność ma charakter pieniężny (tak/nie)
- w przypadku zaznaczenia "tak" należy wskazać kwotę wierzytelności pieniężnej w PLN i termin płatności
- *the category of interest of the claim*,
- *choose whether the claim is pecuniar or other kind*,
- *if choosing "tak/yes", one should indicate the amount of pecuniary claim in PLN as well as payment deadline (usually maturity date)*,

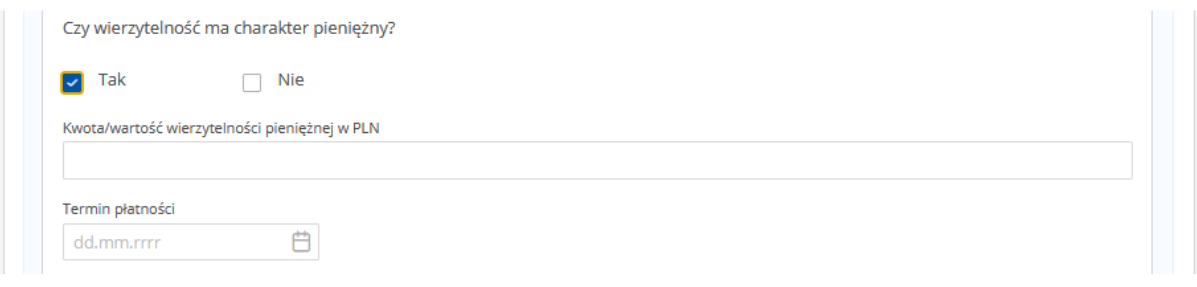

- w przypadku zaznaczenia "nie" należy wskazać kwotę wierzytelności niepieniężnej w PLN i termin płatności
- *if choosing "nie/no", one should indicate the value of nonpecuniary claim in PLN as well as payment deadline (usually maturity date)*,

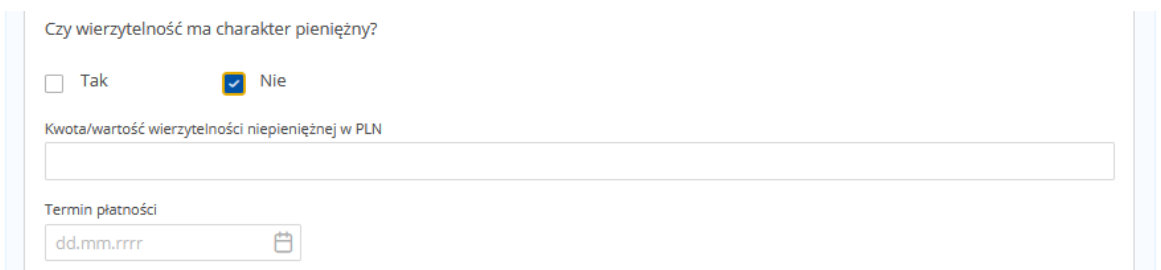

- czy wierzytelność została uznana w spisie wierzytelności sporządzonym w postępowaniu restrukturyzacyjnym (tak/nie/uznana częściowo)
- należy wybrać "nie" oraz wgrać dowody stwierdzające istnienie wierzytelności oraz je opisać
- *indicate whether the claims has been included in the previous restructuring proceedings*,'
- *Please choose "nie/no", and it is required to upload documents proving the existence of the claim with description*,

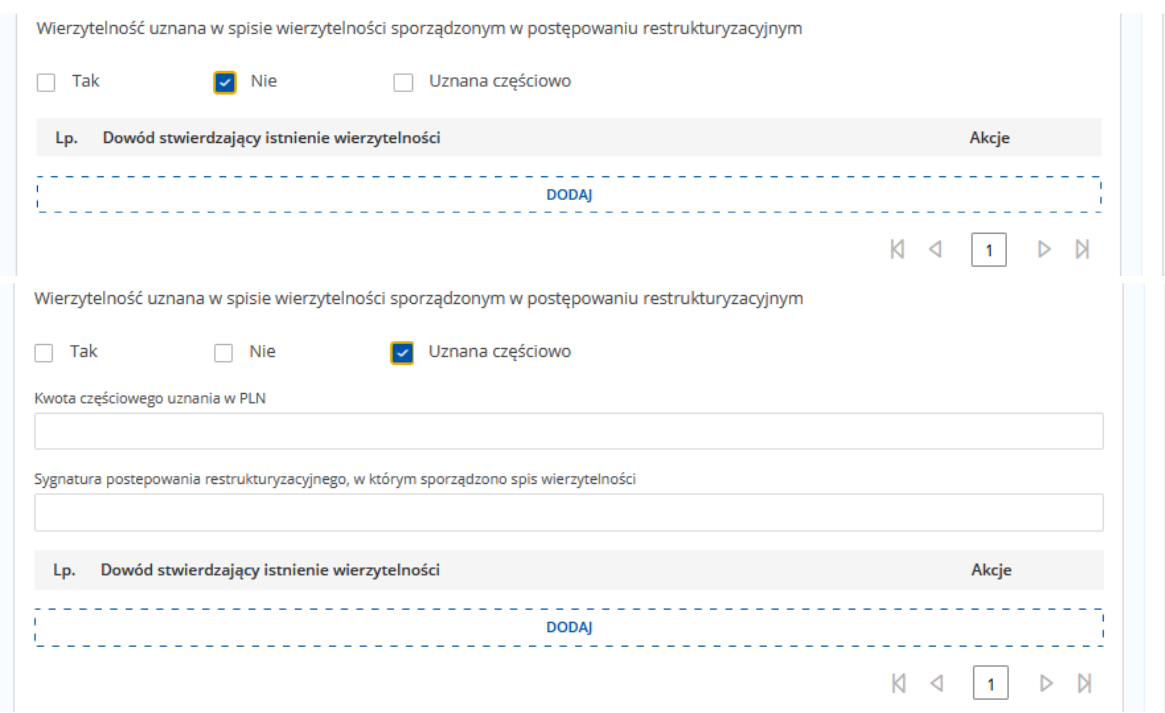

- czy co do wierzytelności toczy się postępowanie sądowe, administracyjne lub przed sądem polubownym (tak/nie)
- $\bullet$  w przypadku zaznaczenia "tak" należy opisać stan postępowania sądowego, administracyjnego. sądowoadministracyjnego lub przed sądem polubownym toczącego się wobec wierzytelności zgłoszonej przez wierzyciela
- *indicate whether with regard to the claim, any proceedings are currently carried out*,
- *if "Tak/yes", one should indicate the status of the proceedings*,

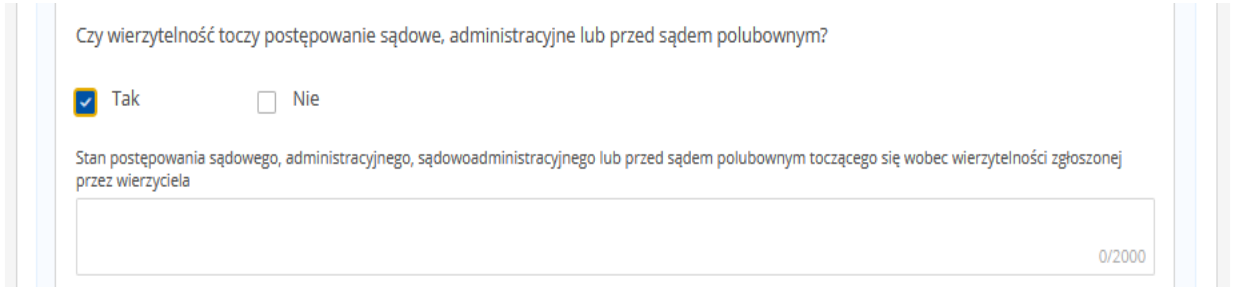

- czy wierzytelność jest zabezpieczona (tak/nie)
- w przypadku zaznaczenia "tak" należy wskazać rodzaj<br>zabezpieczenia, przedmiot zabezpieczenia, zabezpieczenia, kwotę i dodatkowe informacje
- *indicate whether the claim is secured*,
- *if "Tak/yes", one should indicatethe kind of security, the amount and additional info*.

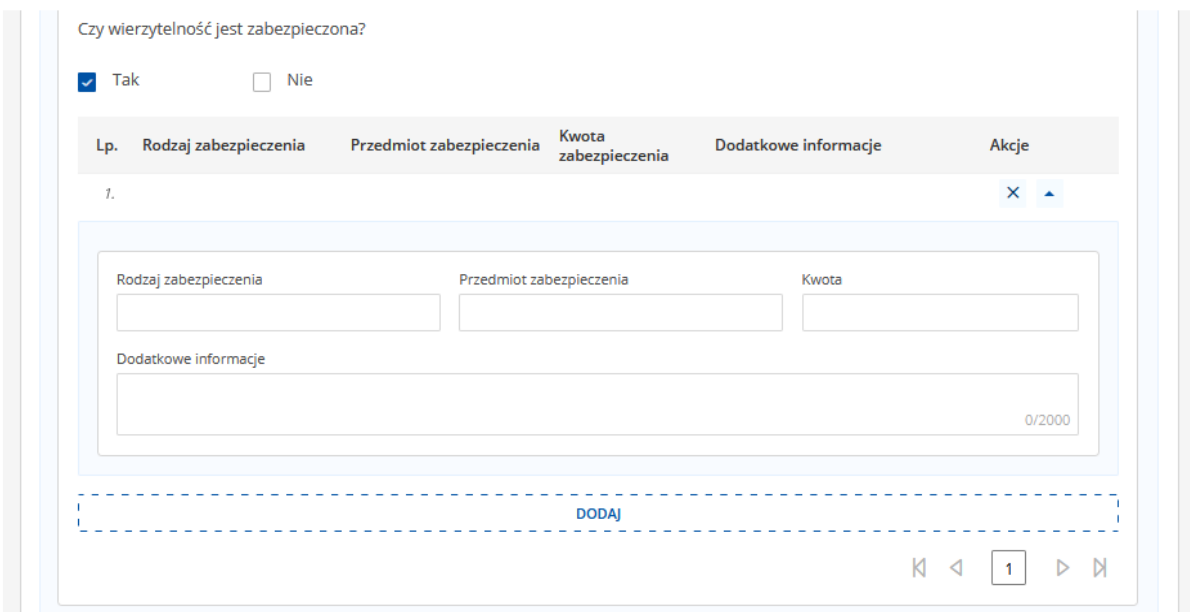

Odrębnie odsetki. W przypadku odsetek *Interest separately, indicating*:należy określić

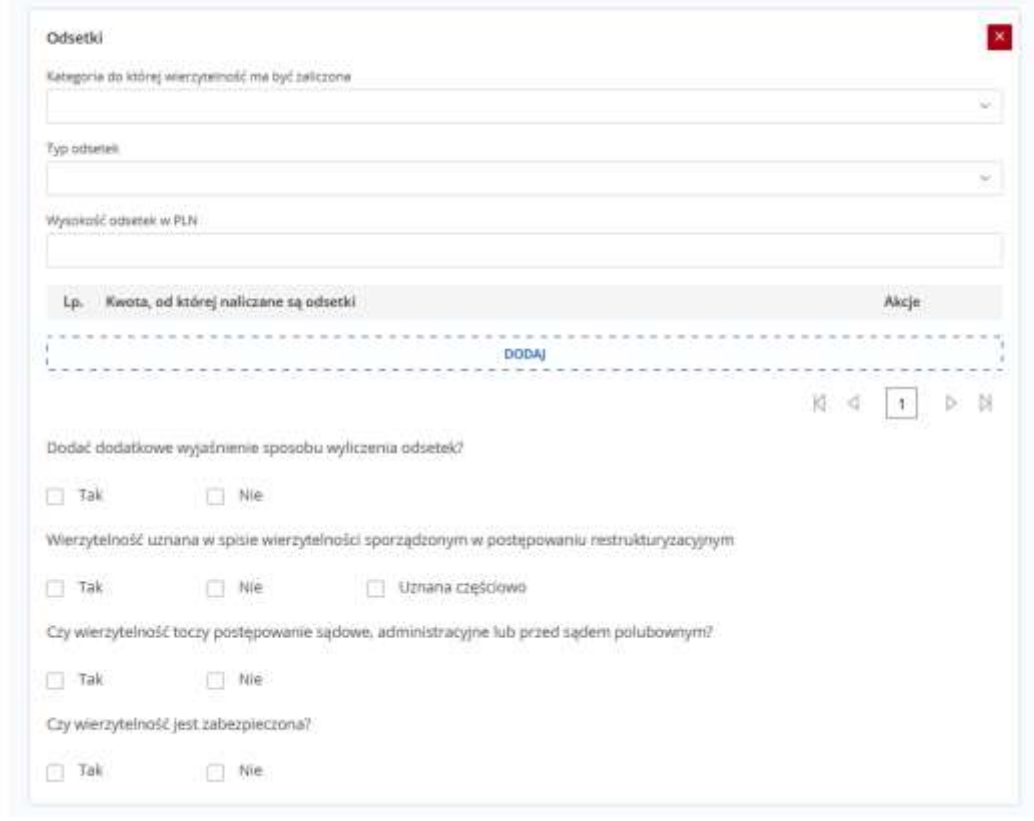

- kategorię, do której ma być zaliczona wierzytelność
- typ odsetek (należy wybrać odpowiedni typ z katalogu odsetek, który się rozwija po kliknięciu w to pole)
- 
- kwotę, od której naliczane są odsetki ze wskazaniem okresu (data od/ data do)
- *the category of interest*,
- *the type of interest*,
- wysokość odsetek w PLN *the amount of interest accrued in PLN*,
	- *the amount from which the interest is accrued*,

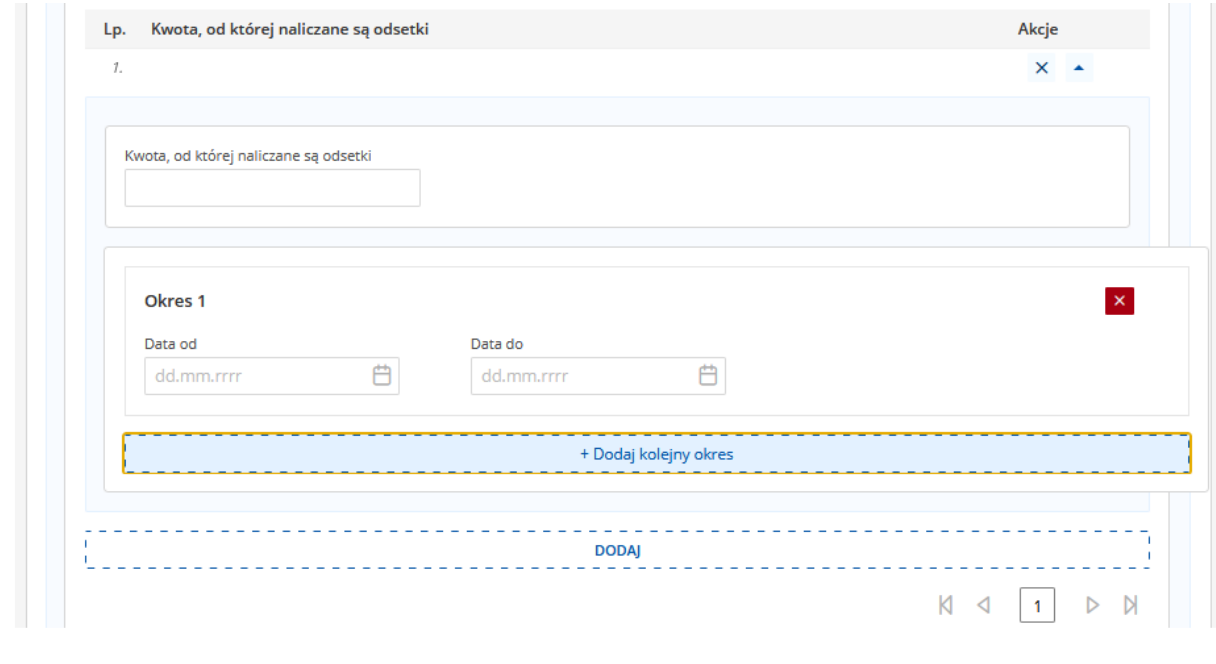

istnieje możliwość dodatkowego wyjaśnienia sposobu *additional info of the method of*  wyliczenia odsetek (pole opisowe) *there is the possibility to provide accrueing the interest*,

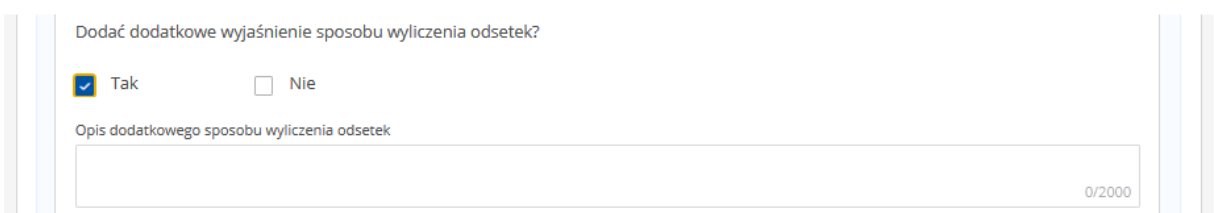

Odpowiednio później<br>informacie, czyli num czyli numer wierzyciela i nazwę banku *Subsequently additional info, including Bank Account No and Bank name*.

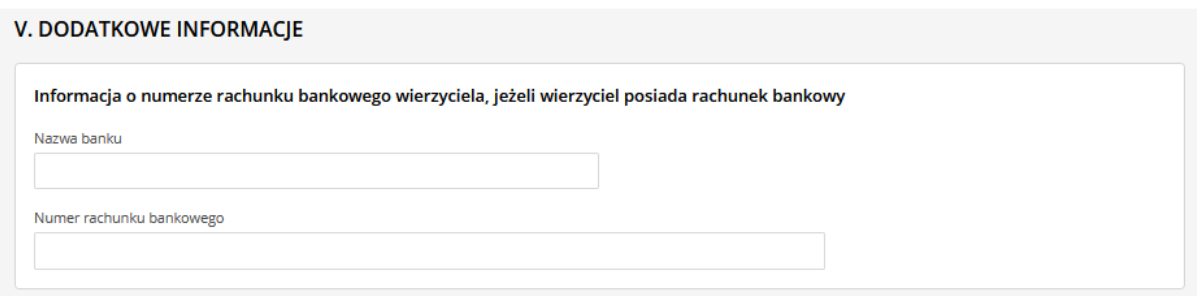

wierzytelności

Następnie weryfikujemy automatycznie *Later on, one should verify the*  generowane podsumowanie *automatically generated summing up of the claim*.

załączniki

Wgrywamy do systemu dokumenty – *One should upload the documents – attachments*.

**VII. ZAŁĄCZNIKI** <u>. . . . . . . . . . . . . .</u> + Dodaj inny dokument -------------1. . . . . . . <u>. . . . . . . . . . . . . . . . . . .</u>  $+ \text{Dodaj pehomocnictwo}$ + Dodaj potwierdzenia uiszczenia wpłat na poczet kosztów sądowych

Na końcu podpisujemy wniosek i *At the end, the application should be*  składamy go elektronicznie. Wnioski *signed and filed electronically. The*  podpisuje się po zapisaniu dokumentu, *application is subject to signing at*  wchodząc w "skrzynkę przesyłek" -> *"Skrzynka przesyłek" and "Dokumenty w*  "dokumenty w opracowaniu"

*opracowaniu".*

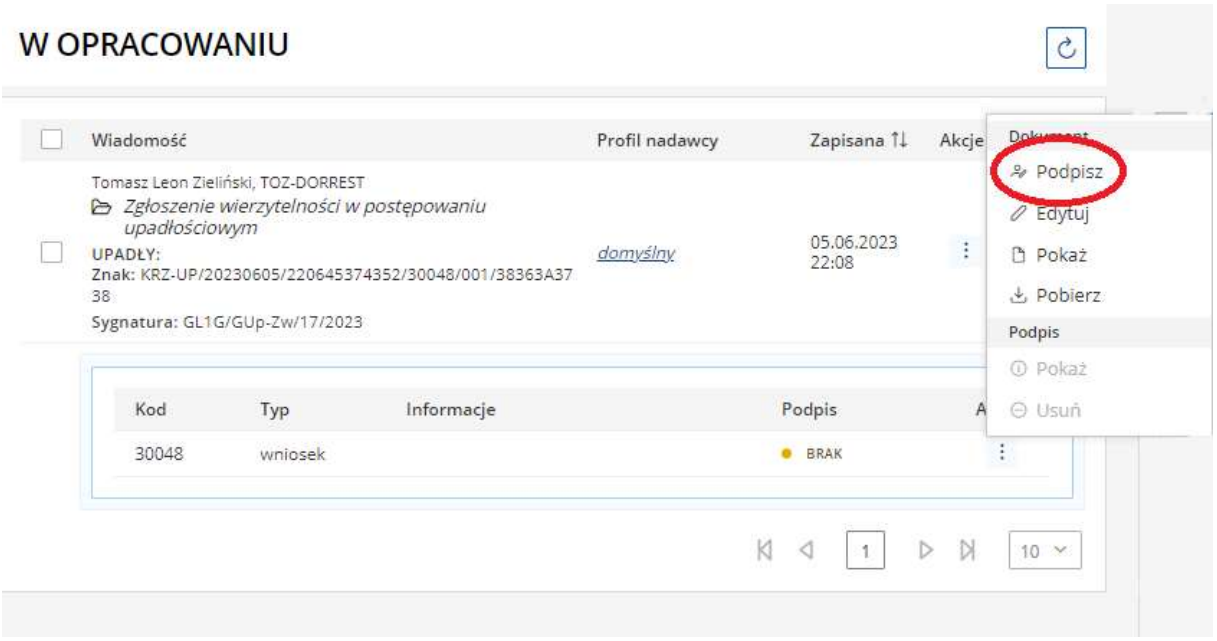

Po podpisaniu wniosku elektronicznie After signing, one should click "Akcje" wybieramy "akcje" -> "wyślij"

and "Wyślij".

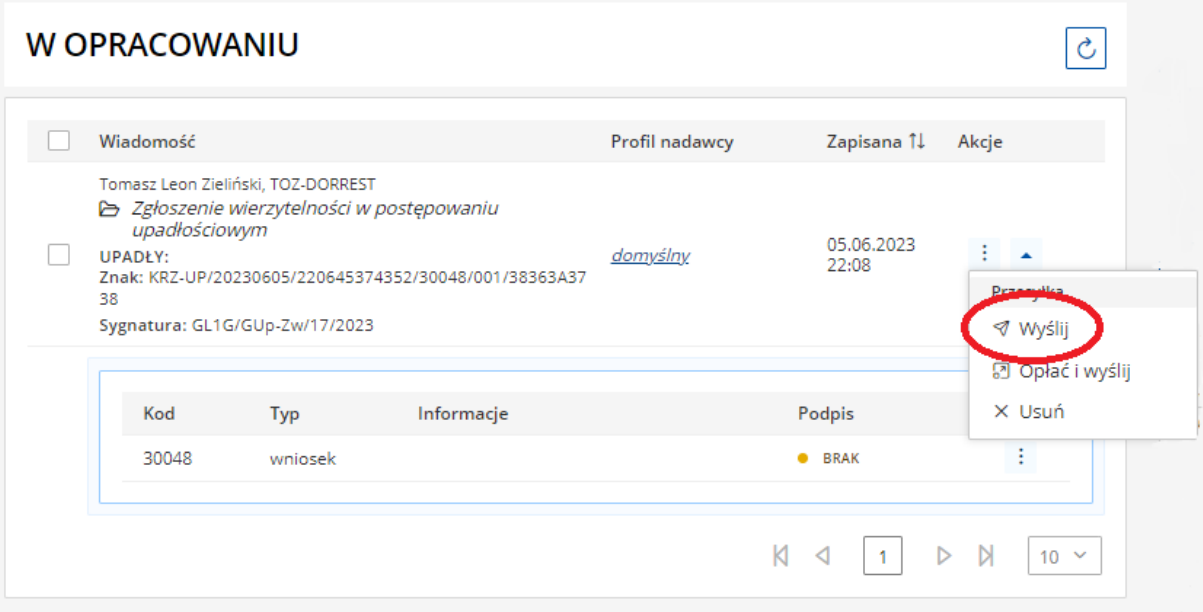

Jeżeli załączniki nie były poświadczone za zgodność z oryginałem przez profesjonalnego pełnomocnika, należy je wysłać na adres syndyka w terminie 3 dni

*If the attachments has not been authorized by the attorney, the originals (not copies) should be sent to the trustee within 3 days*.